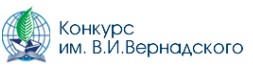

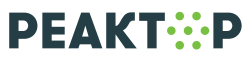

## Как принять участие в Конкурсе идей междисциплинарных исследований

## ИНСТРУКЦИЯ

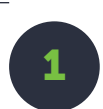

Зарегистрируйтесь на платформе «Реактор» (https://reactor.su/ru/signup).

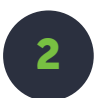

Создайте и заполните свой профиль: загрузите фотографию, укажите сведения об образовательном учреждении, при желании прикрепите ссылки на страницы в соцсетях (https://reactor.su/ru/profile).

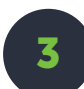

В баннере «Всероссийский конкурс юношеских исследовательских работ им. В.И. Вернадского» на «Главной странице» нажмите кнопку «Создать проект» (https://reactor.su).

В «Настройках проекта» необходимо указать:

в поле «Ключевые слова»:

- регистрационный номер на сайте Конкурса Вернадского (20\*\*\*\*)
- •••• класс (например, 9 класс)
- ••• полное наименование секции, в рамках которой заявлена работа (например, Химия)

в поле «Категория» из выпадающего списка нужно выбрать пункт «Портфолио»

Если у конкурсной работы несколько авторов, то к моменту заявления работы все авторы должны быть зарегистрированы на «Реакторе». При оформлении «Плана проекта» необходимо зафиксировать:

- ••••• «Название задачи» краткая формулировка задачи.
- •••• «Описание задачи» развернутое описание в виде конкретных заданий, которые выполнял участник исследования.
- •••• «Пригласить как исполнителей» прикрепление членов команды к конкретной задаче. Это можно сделать через поиск пользователей платформы "Реактор" по ФИО или отправку приглашения на адрес электронной почты.

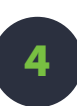

Перейдите на страницу «Всероссийского конкурса юношеских исследовательских работ им. В.И. Вернадского» (https://reactor.su/ru/event/57).

Из перечня секций выберите ту, к которой относится ранее заявленное исследование. На странице секции нажмите на кнопку «Заявить проект». В открывшемся окне заполните:

- $\therefore$  «Поиск проектов» выберите работу, которую хотите заявить на конкурс.
- •••• «Поиск участников» в выпадающем списке выберите себя, а также соавторов (участников указанных в «Плане проекта»).
- ••• Поставьте галочку согласия с правилами конкурса.

апреля 2020 г. 20:00 5 апреля 2020 г. 20:00  $\circ$  $\overline{C}$  $\cup$ 

₩

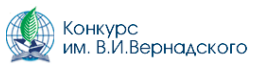

## Как принять участие в Конкурсе идей междисциплинарных исследований

## ИНСТРУКЦИЯ

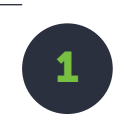

Изучите работы участников, поданные на «Всероссийский конкурс юношеских исследовательских работ им. В.И. Вернадского». Исследования можно увидеть:

- **:** через тематические секции, собранные на странице мероприятия (https://reactor.su/ru/event/57);
- через раздел «Проекты» в категории «Конкурсы», где собраны данные по всем секциям «Всероссийского конкурса юношеских исследовательских работ им. В.И. Вернадского».

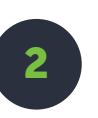

Найдите работы, которые вам наиболее интересны и перспективны с точки зрения совместной деятельности реализации междисциплинарного исследования.

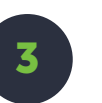

Свяжитесь с авторами для совместной работы через социальные сети, указанные в профиле пользователя, или через систему сообщений «Реактора».

Для того, чтобы воспользоваться системой сообщений «Реактора», на странице работы перейдите в раздел «Участники» и нажмите на имя автора исследования, после чего отобразится страница пользователя с кнопкой «Написать сообщение».

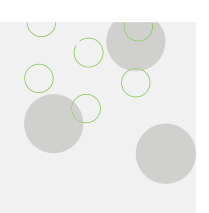

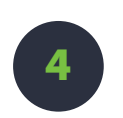

Придумайте совместную идею междисциплинарного исследования, построенного на сочетании ваших работ, заявленных в рамках «Всероссийского конкурса юношеских исследовательских работ им. В.И. Вернадского».

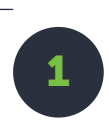

Изучите условия «Конкурса идей междисциплинарных исследований» (https://reactor.su/ru/event/64). 1

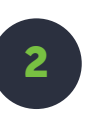

по 13 апреля 2020 г. 12:00 с 11 апреля 2020 г. 12:00

Создайте новый «Проект», который хотите заявить на конкурс:<br>заполните обязательные поля и прикрепите презентацию.

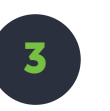

Нажмите на кнопку «Заявить проект» и подайте свою работу на<br>«Конкурс идей междисциплинарных исследований».

Для того, чтобы направить вопрос по работе платформы «Реактор» воспользуйтесь формой обратной связи (https://reactor.su/ru/faq) или напишите на электронную почту info@reactor.su. Также вопросы принимаются в мессенджерах и по телефону 8 (499) 918-77-20.

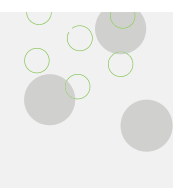